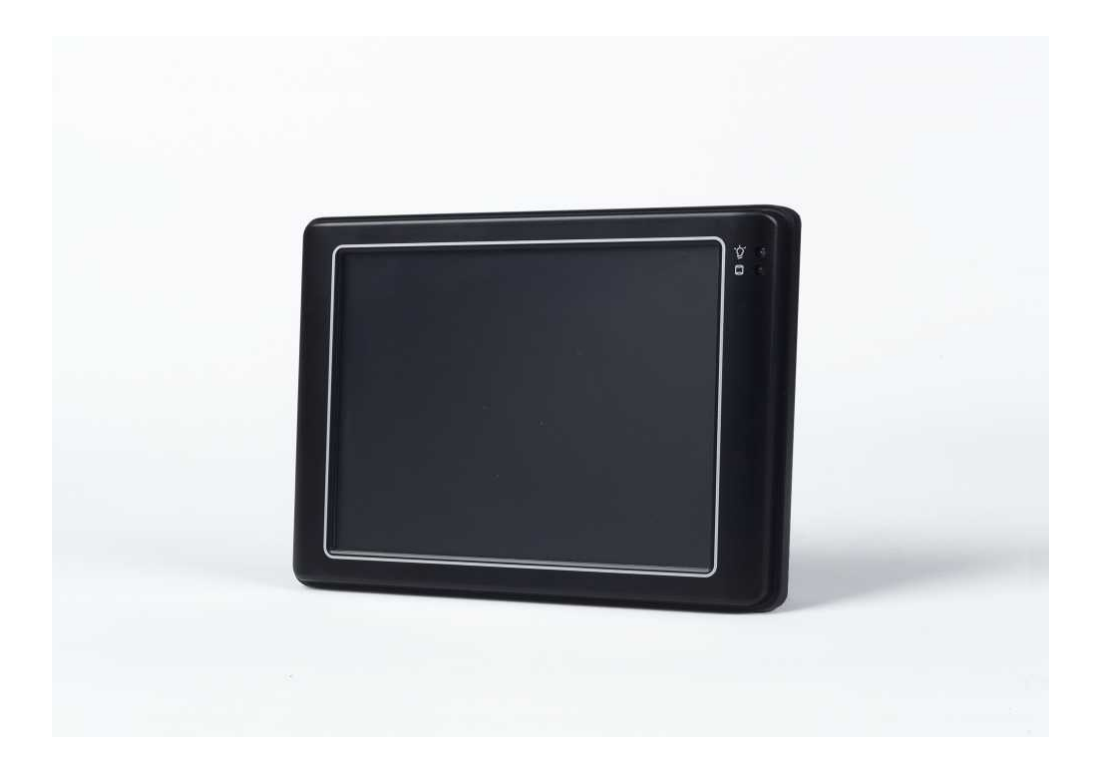

# **PDX-089T-5A-512 / PDX-089T-8A-512 PDX-089T-5A / PDX-089T-8A**

 **Vortex86DX Panel PC with 8.9" TFT LCD**

**User's Manual** 

**(Revision 1.0A)**

# Copyright

The information in this manual is subject to change without notice for continuous improvement in the product. All rights are reserved. The manufacturer assumes no responsibility for any inaccuracies that may be contained in this document. And makes no commitment to update or to keep current the information contained in this manual.

No part of this manual may be reproduced, copied, translated or transmitted, in whole or in part, in any form or by any means without the prior written permission of the manufacturer.

©Copyright 2009. Manual No. IUMPDX089-01 Ver.1.0A **December**, 2009

### $\bullet$  **Trademarks Acknowledgment**

Vortex86DX™ is the registered trademark of the manufacturer. Other brand names or product names appearing in this document are the properties and registered trademarks of their respective owners. All names mentioned herewith are served for identification purpose only.

# **a Safety Information**

- Read these Safety instructions carefully.
- ♦ Make sure the voltage of the power source is correct before connecting the equipment to the power outlet.
- Do not expose your Panel PC to rain or moisture, in order to prevent shock and fire hazard.
- Keep PDX-089T away from humidity.
- Do not open the cabinet to avoid electrical shock. Refer to your nearest dealer for qualified personnel servicing.
- Never touch un-insulated terminals or wire unless your power adaptor is disconnected.
- ♦ Locate your Panel PC as close as possible to the socket outline for easy access and to avoid force caused by entangling of your arms with surrounding cables from the Panel PC.
- USB connectors are not supplied with Limited Power Sources.
- $\bullet$  If the equipment is not used for a long time, disconnect it from the power source to avoid damage by transient overvoltage.

**DO NOT ATTEMPT TO OPEN OR TO DISASSEMBLE THE CHASSIS (ENCASING) OF THIS PRODUCT. PLEASE CONTACT YOUR DEALER FOR SERVICING FROM QUALIFIED TECHNICIAN.** 

# Table of Contents

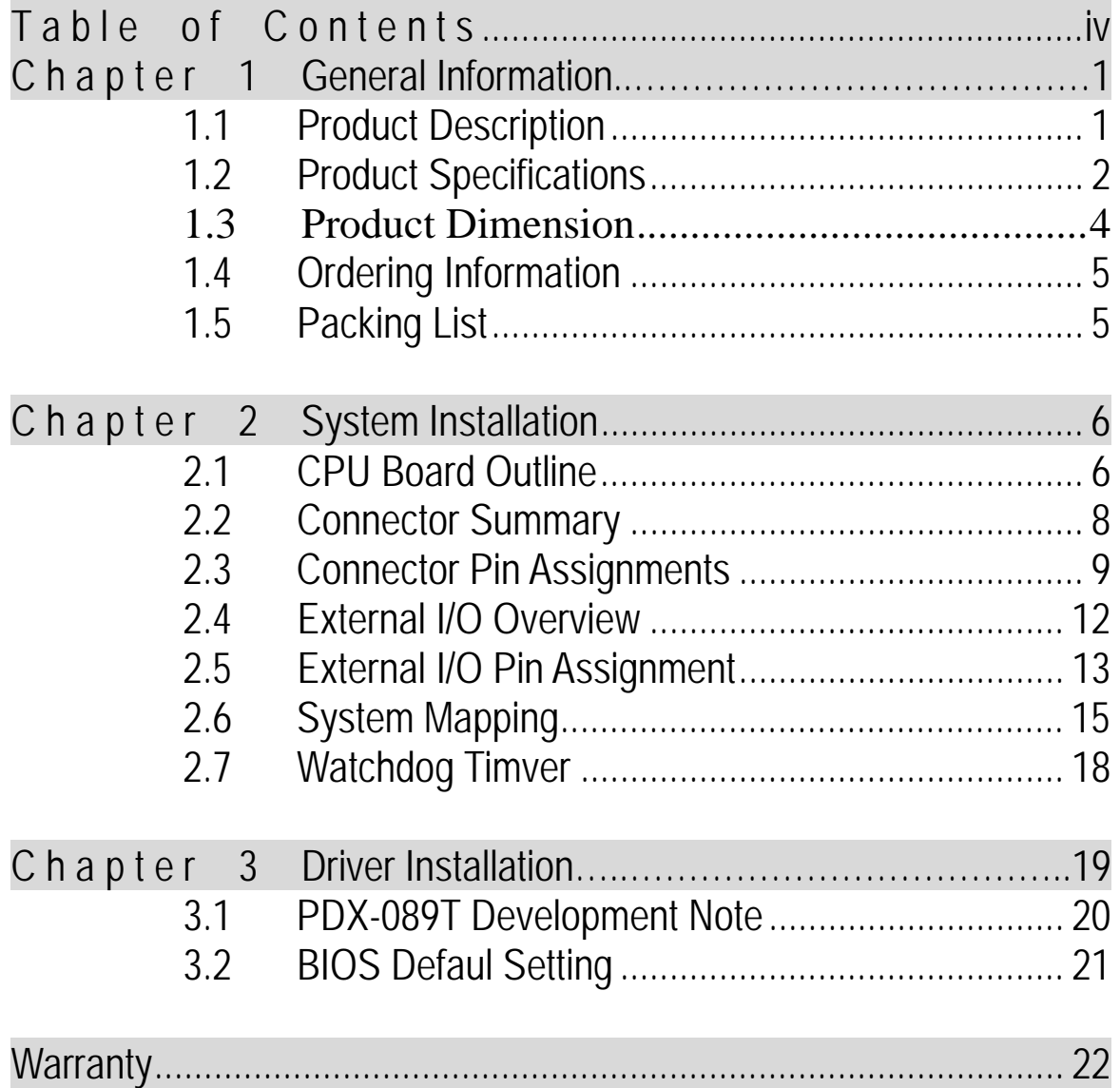

This page is blank

# **C h a p t e r 1**

# **General Information**

### **1.1 Product Description**

PDX-089T is an ultra compact platform for the present demanding embedded and productive applications. It has new Vortex86DX SoC CPU which consumes only minimum power requirement when running at 1GHz, and DDR2 memory provides faster data transfer rate. By using 8.9" TFT LCD, PDX-089T becomes the perfect choice for a limited budget. In additional, the integrated 10/100M Ethernet port supplies the communication capability which makes PDX-089T can be more widely used when running with Linux, Windows CE, and Windows XP environment to become the perfect solution for system integration.

- $\blacksquare$  8.9" WSVGA TFT LCD
- 4-Wire Resistive Touch Panel
- Vortex86DX SoC 1GHz
- 256/512MB DDR2 system memory
- **AMI BIOS**
- 2 watchdog timer
- Compact Flash Type I/II / Micro SD
- **10/100Mbps Ethernet**
- $\Box$  2 USB 2.0 (host)
- $\blacksquare$  1 RS-232/485/422 ports
- Mini-PCI Socket (Wi-Fi Optional)
- Audio Out
- Single voltage +5V DC(5A Version)
- $\blacksquare$  Multi voltage  $+8-+35V$  DC(8A Version)
- **E** Fanless Design
- $\blacksquare$  Operating temperature range of 0 $^{\circ}$ C to  $+60^\circ$

# **1.2 Product Specification**

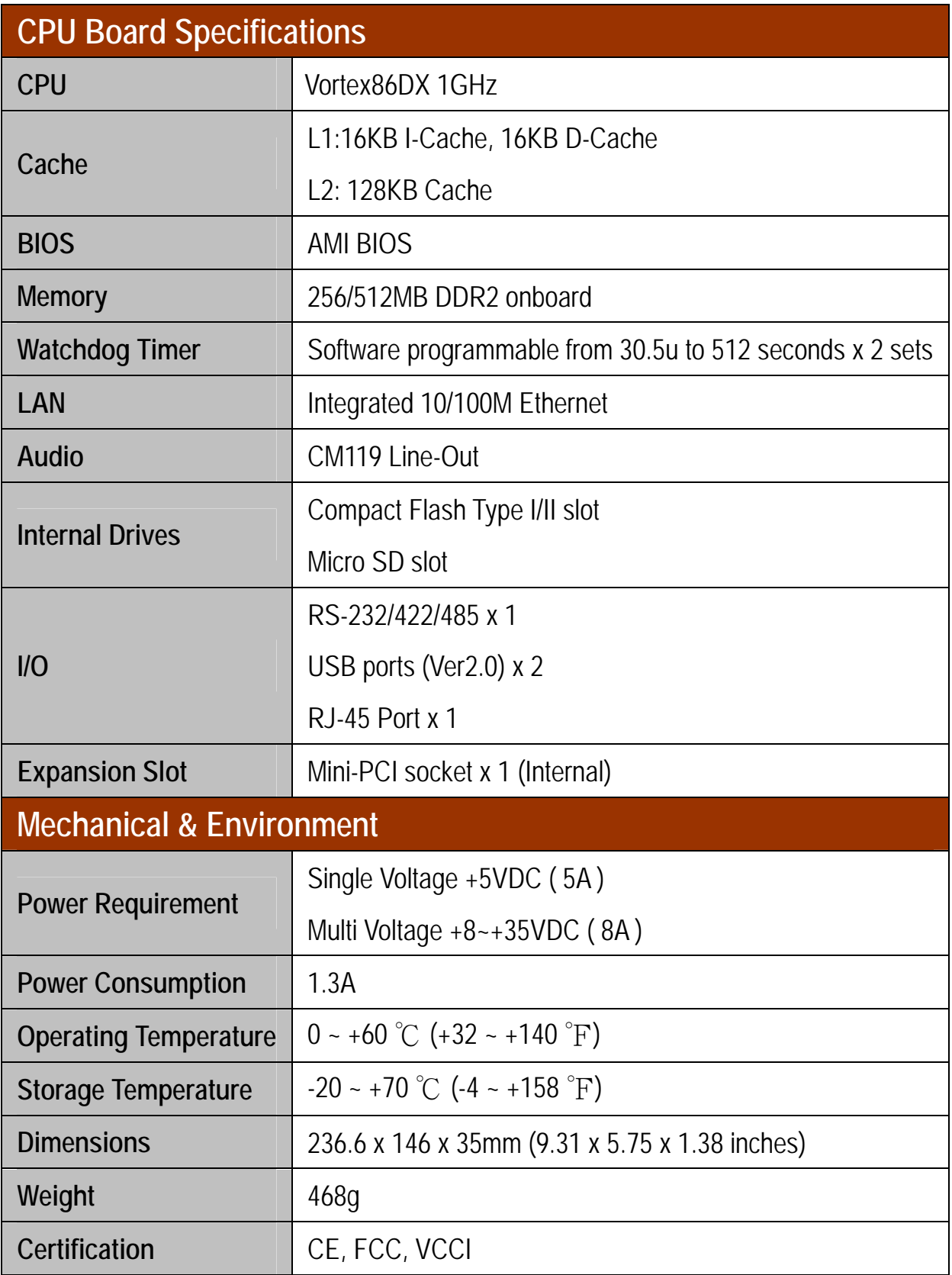

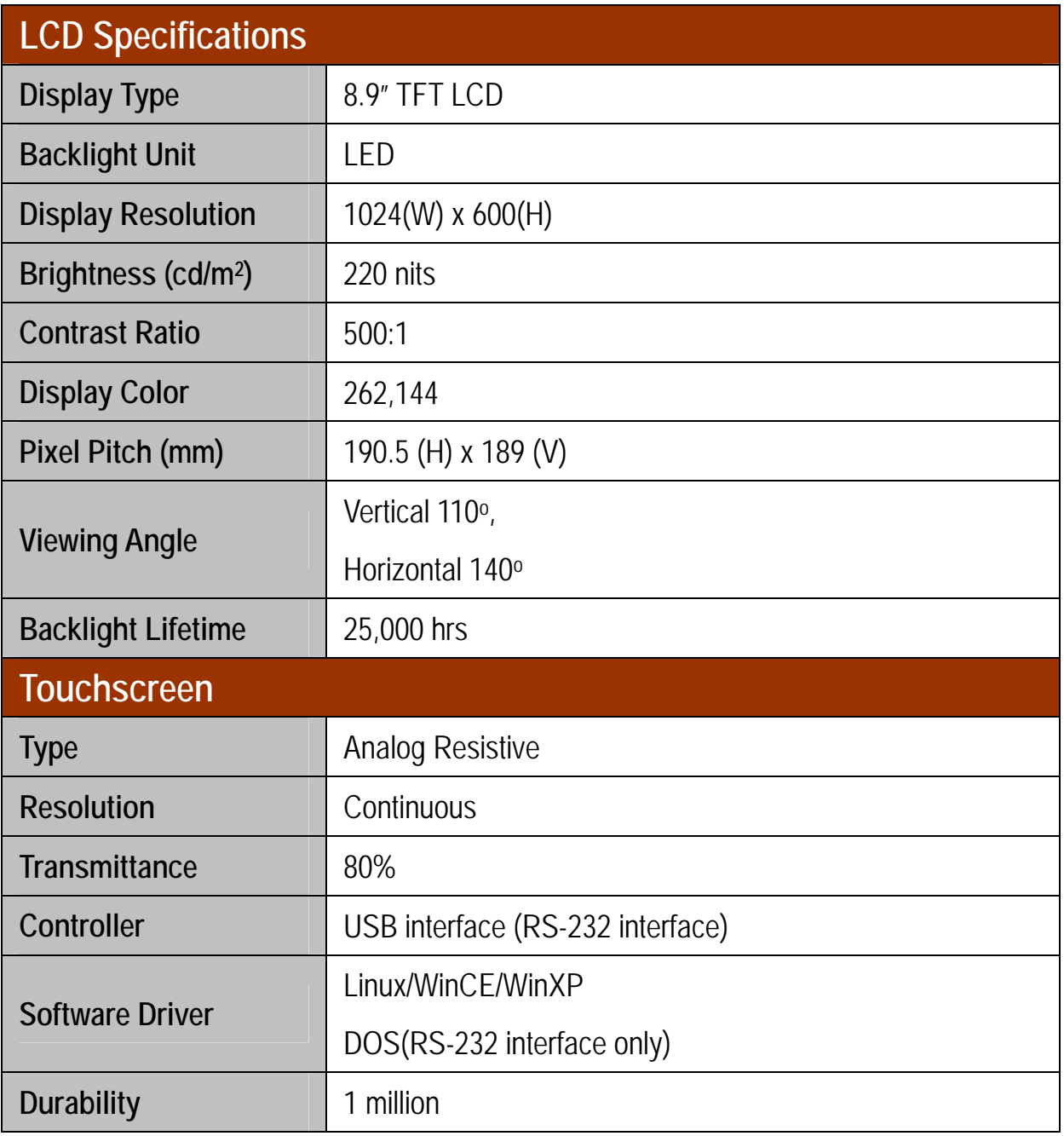

### **1.3 Product Dimension**

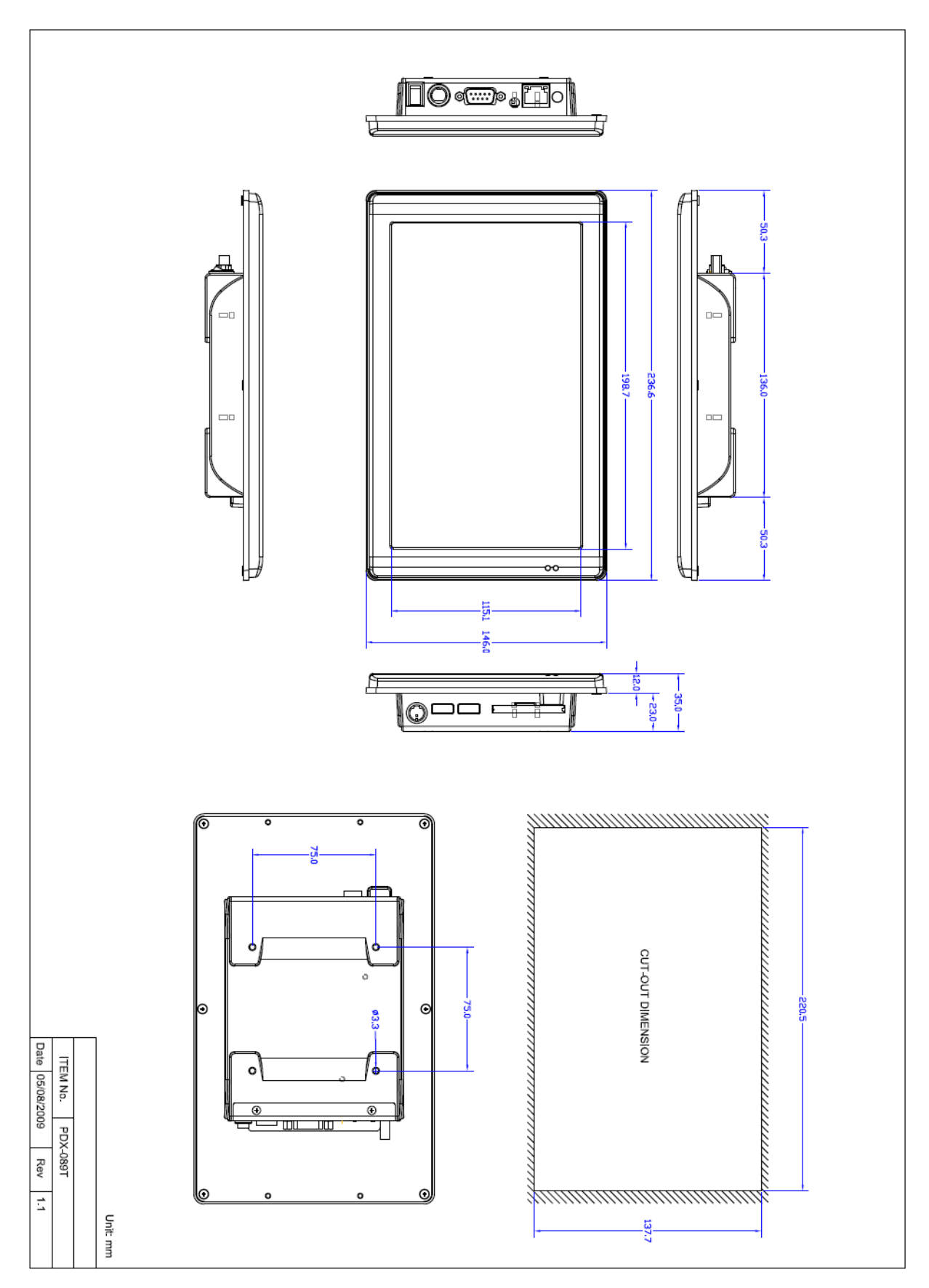

# **1.4 Ordering Information**

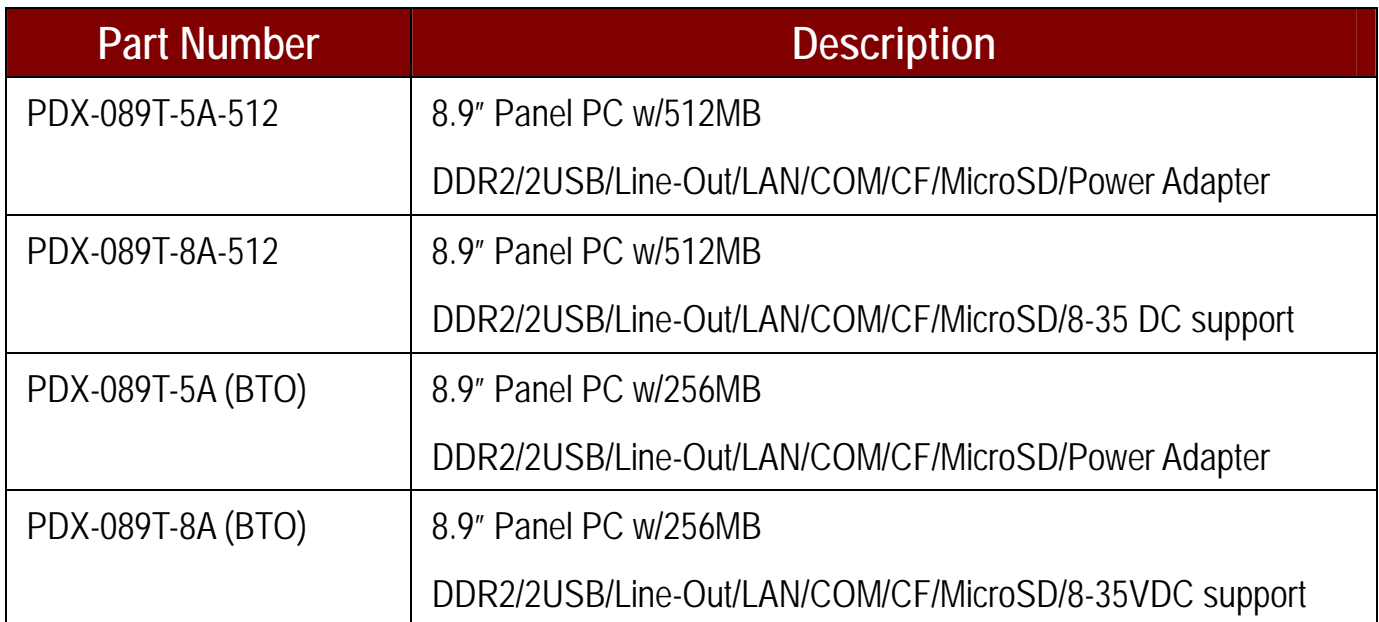

### **1.5 Packing List**

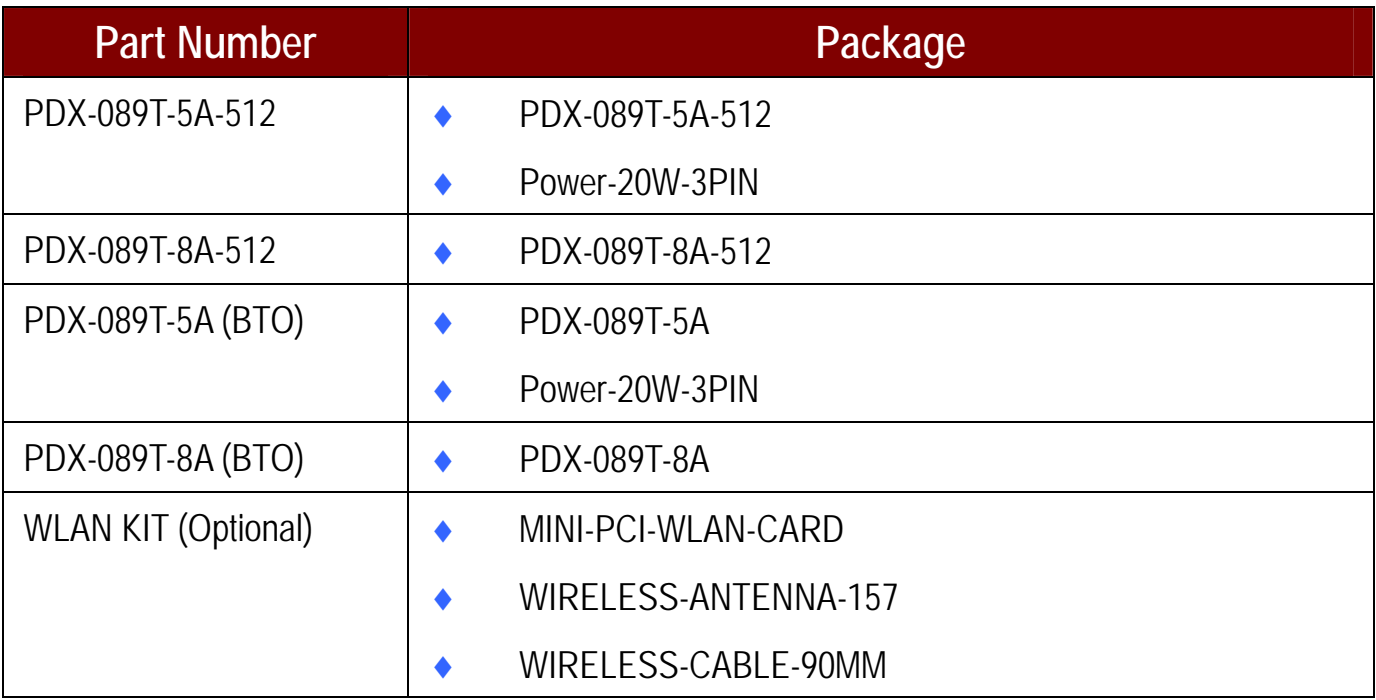

# C h a p t e r 2

# **System Installation**

### **2.1 CPU Board Outline**

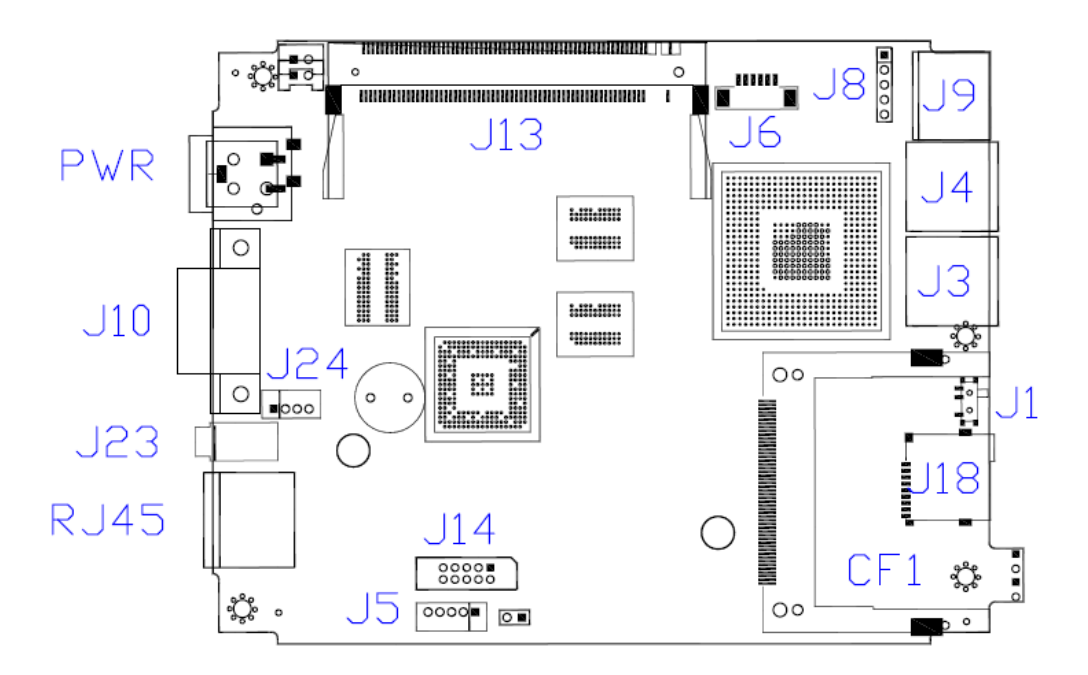

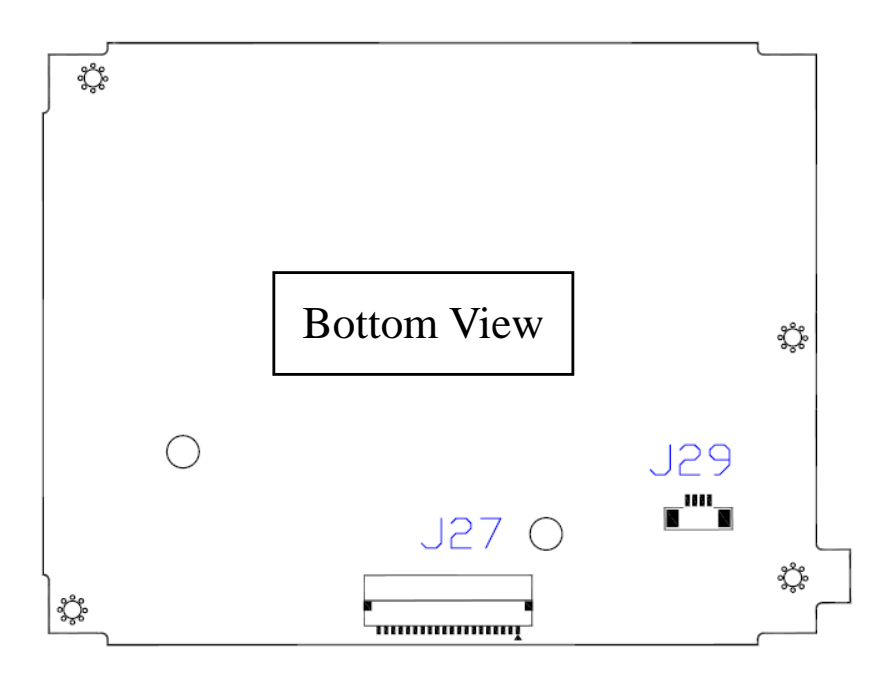

### **2.2 Connector Summary**

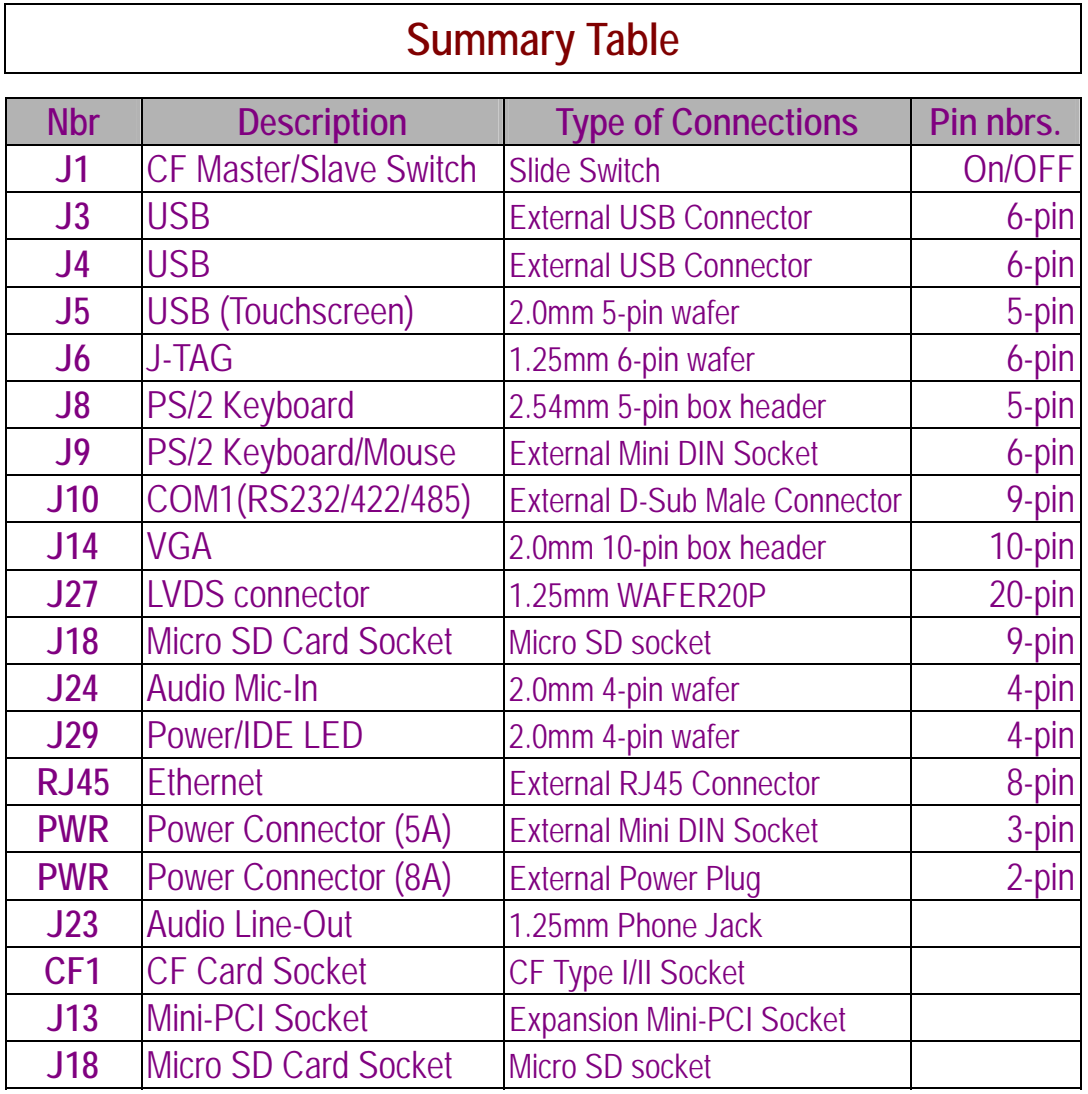

### **2.3 Connector Pin Assignments**

### **J1: CF Master/Slave Switch**

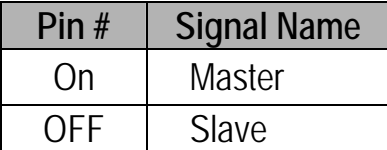

#### **J3: USB**

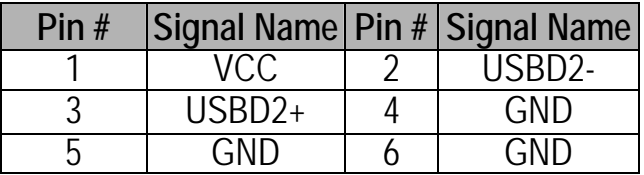

#### **J4: USB**

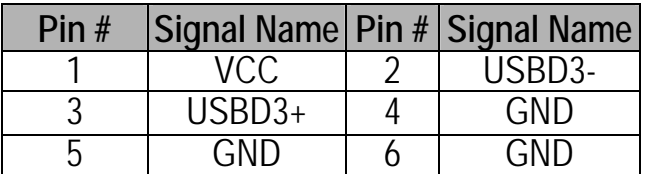

#### **J5: USB (Touchscreen)**

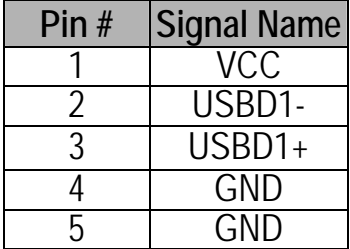

#### **J6: J-TAG**

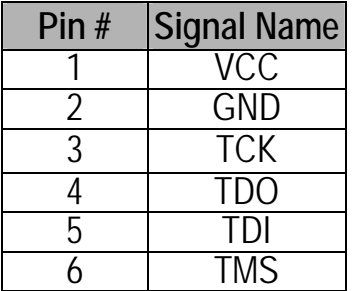

#### **J8: PS/2 Keyboard**

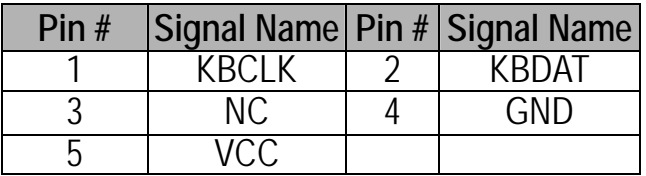

#### **J9: PS/2 Keyboard/Mouse**

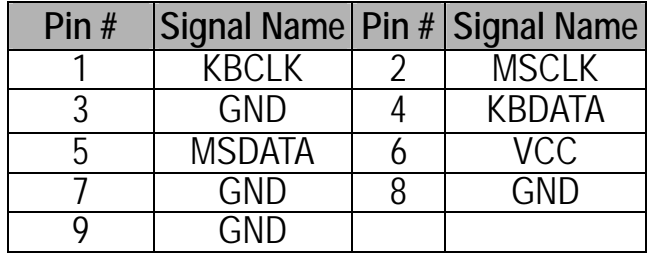

#### **J10: COM1 RS232/422/485 (Change setting by BIOS)**

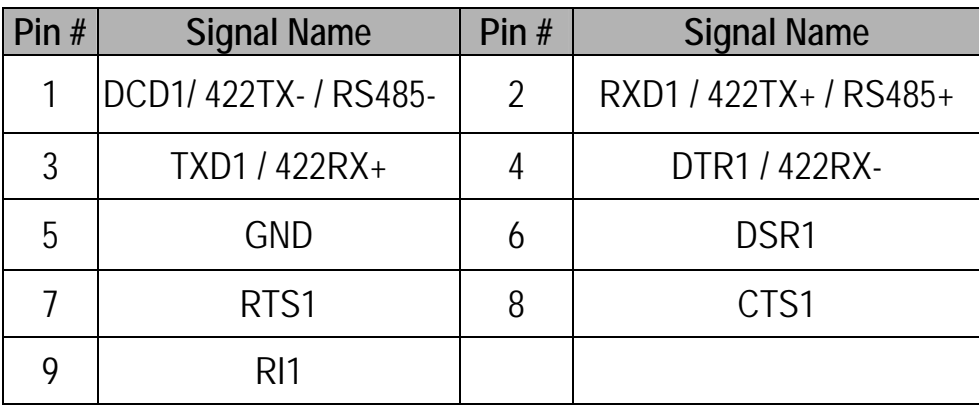

#### **J14: VGA**

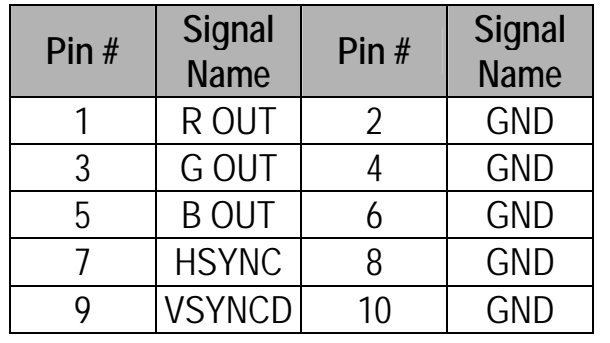

#### **J27: LVDS Connector**

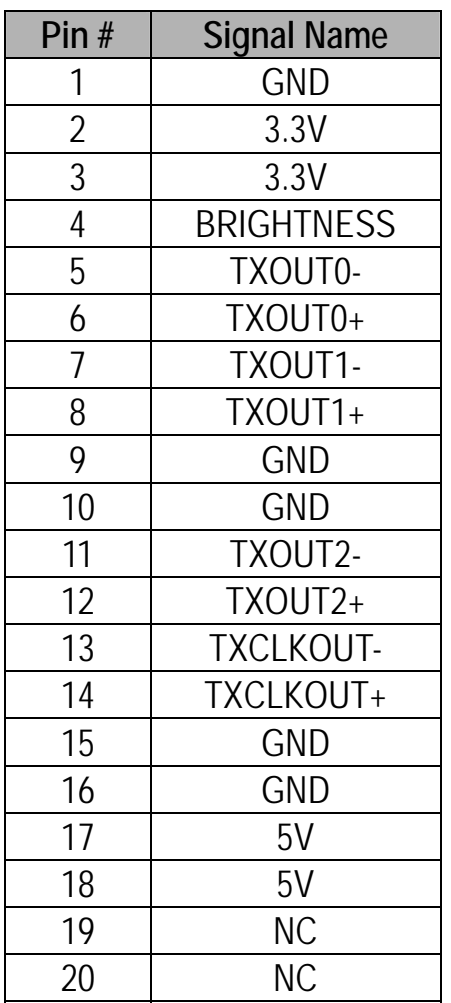

#### **J24: MIC-IN**

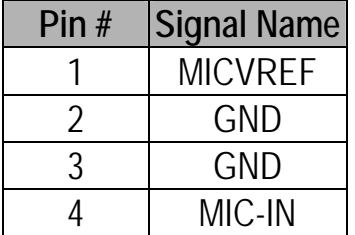

### **PWR: Power Connector (5A) KYCON KPPX-3P connector**

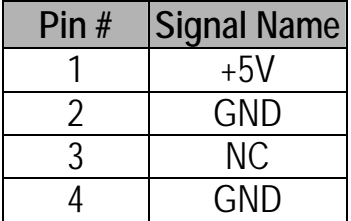

### **PWR: Power Connector (8A)**

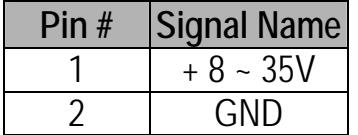

#### **J29: Power/IDE LED**

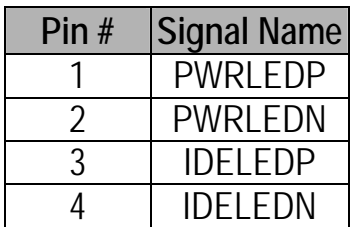

### **2.4 External I/O Overview**

#### **PDX-089T-8A-512 PDX-089T-5A-512**

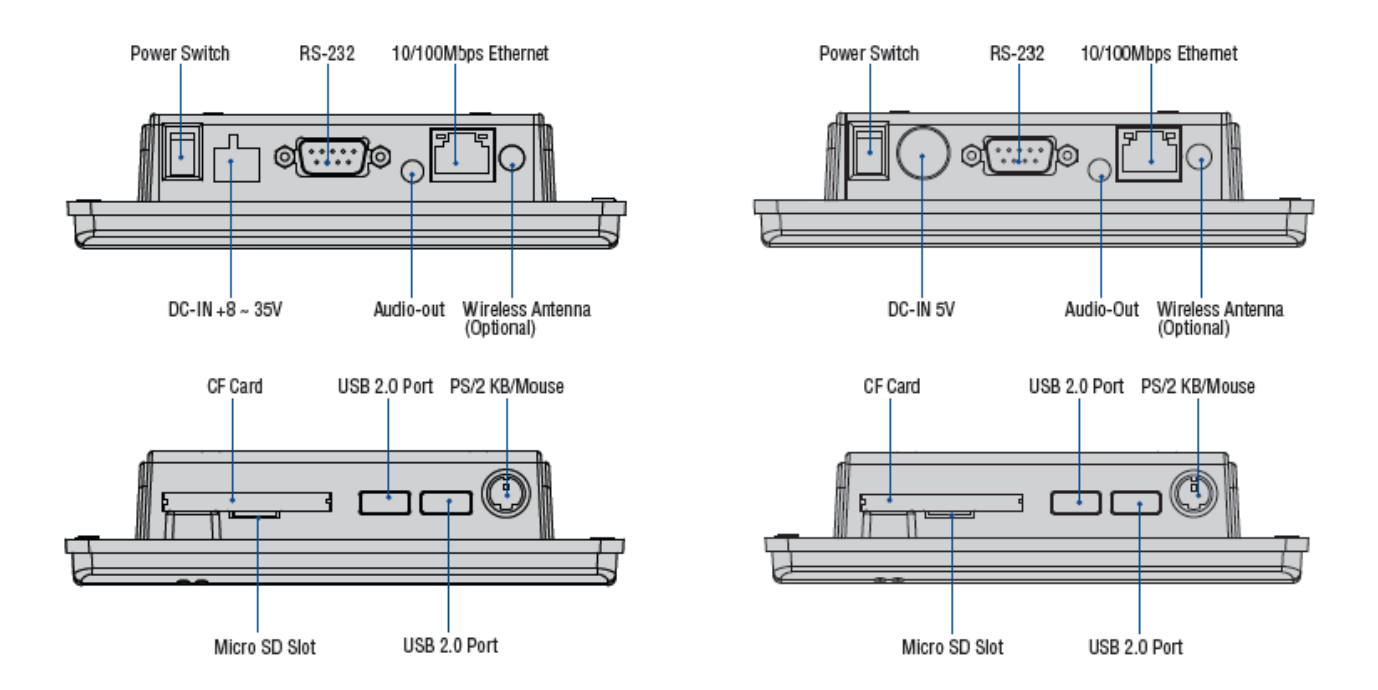

### **(Note1: Wireless is optional) (Note2: COM1 RS232/422/485 is selected by BIOS setting)**

### **2.5 External I/O Pin Assignment**

#### **Power Switch**

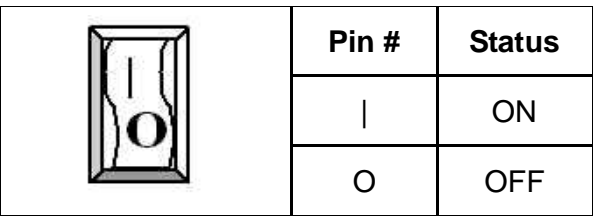

#### **Power Connector (5A)**

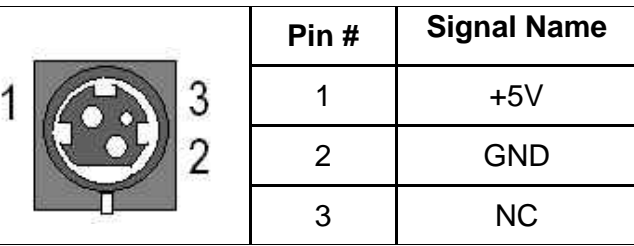

#### **Power Connector (8A)**

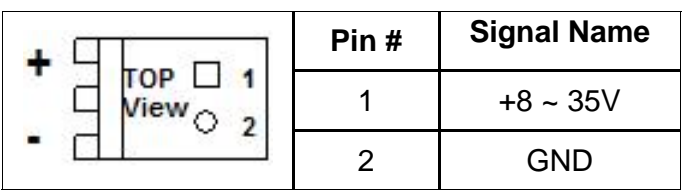

#### **J10: COM1 RS232/422/485 (Change setting by BIOS)**

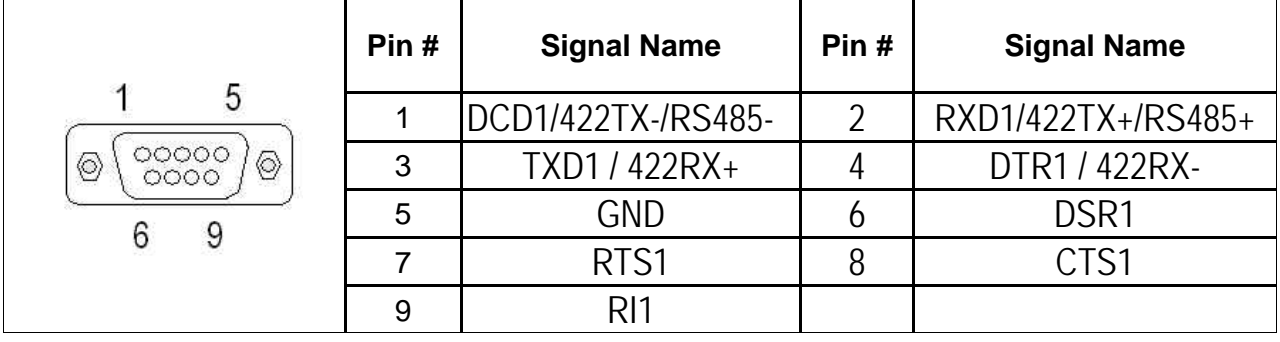

#### **Audio Line-Out**

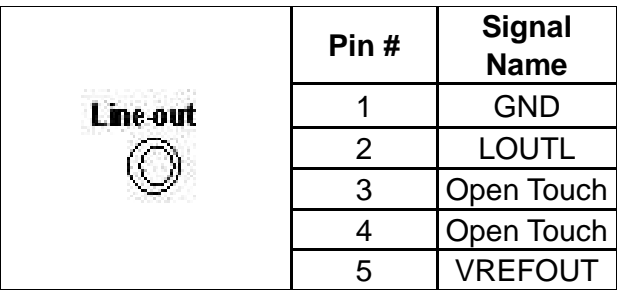

#### **USB**

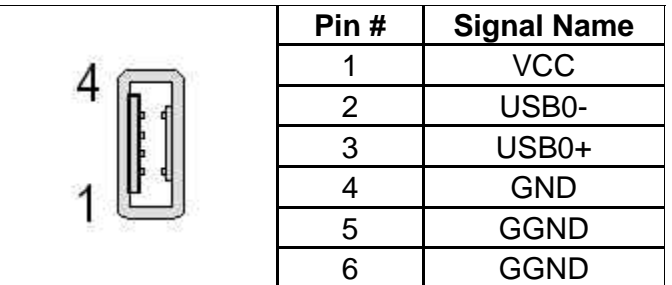

#### **RJ45**

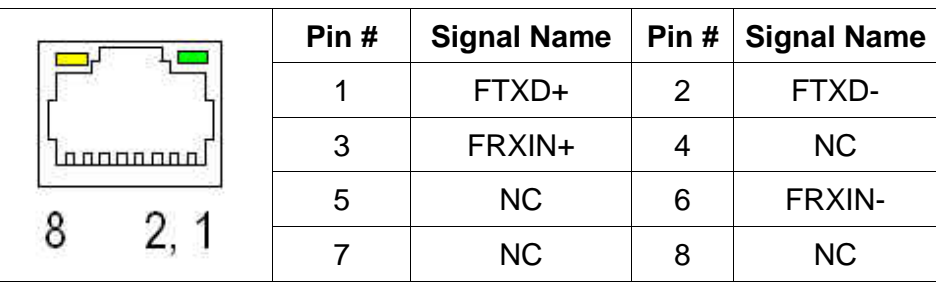

### **PS/2 Keyboard/Mouse**

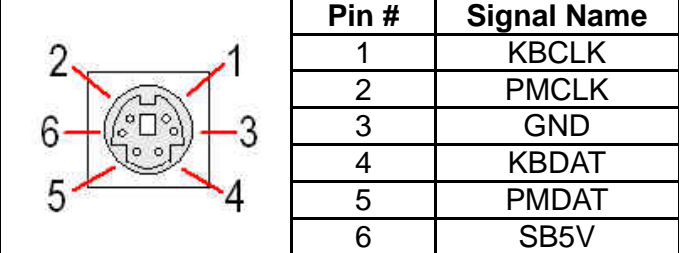

### **2.6 System Mapping**

#### **System Mapping**

#### Memory Mapping

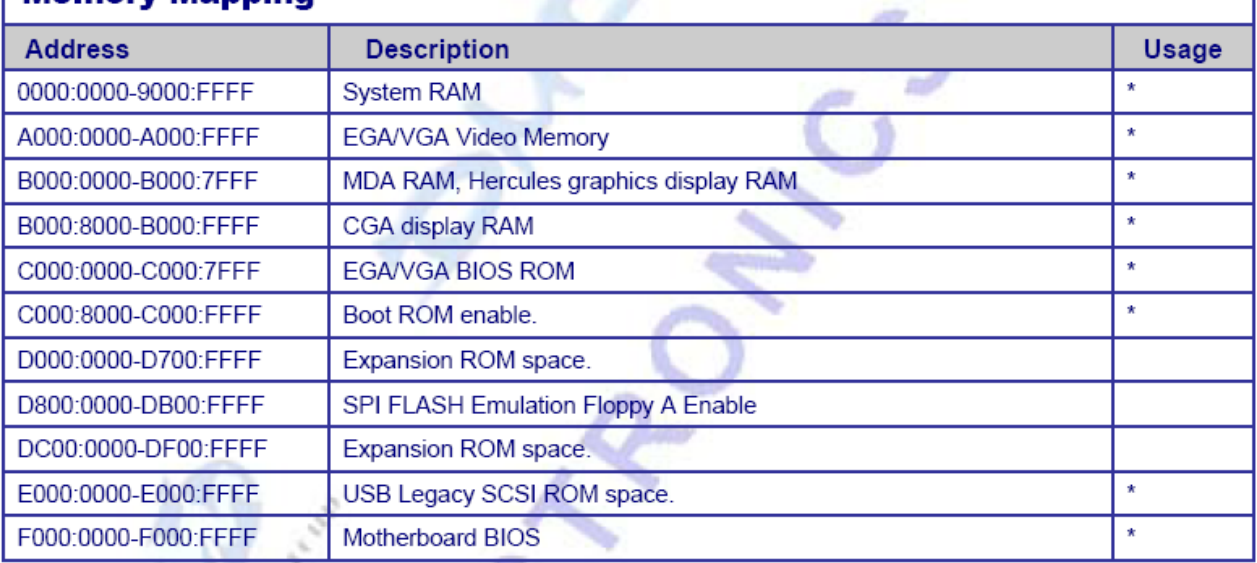

۵

### **I/O Mapping**

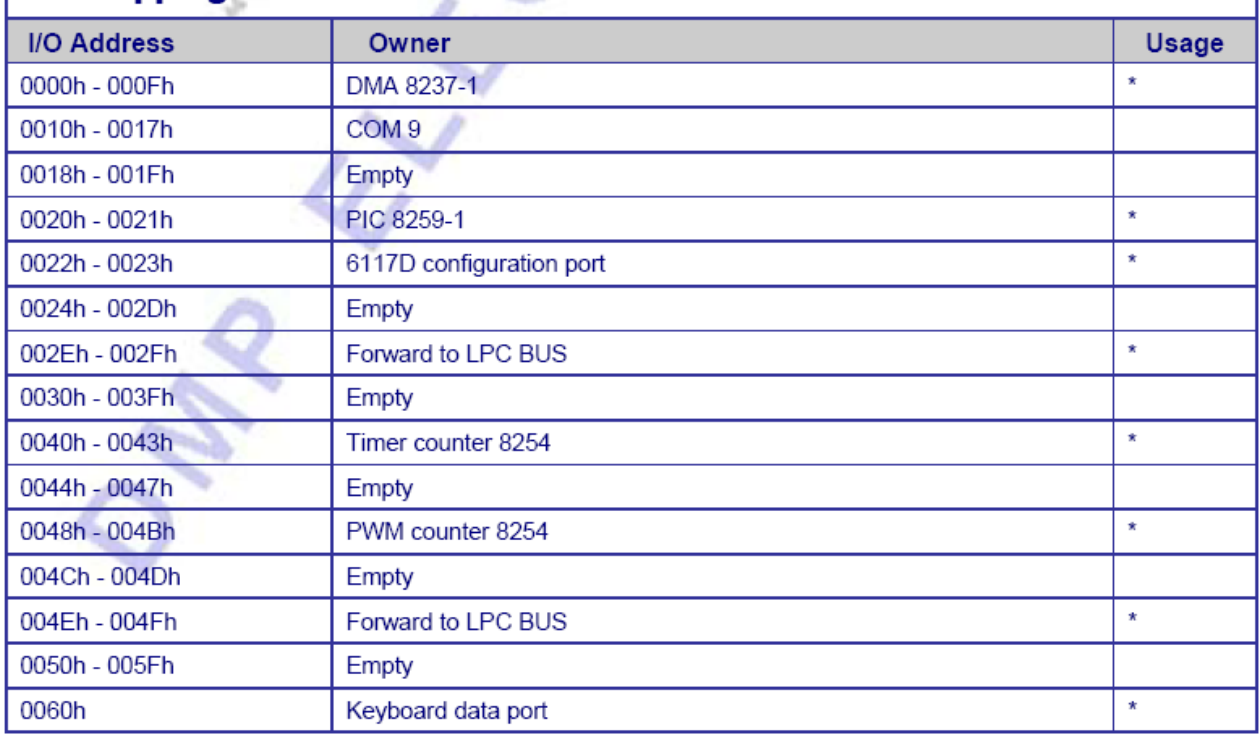

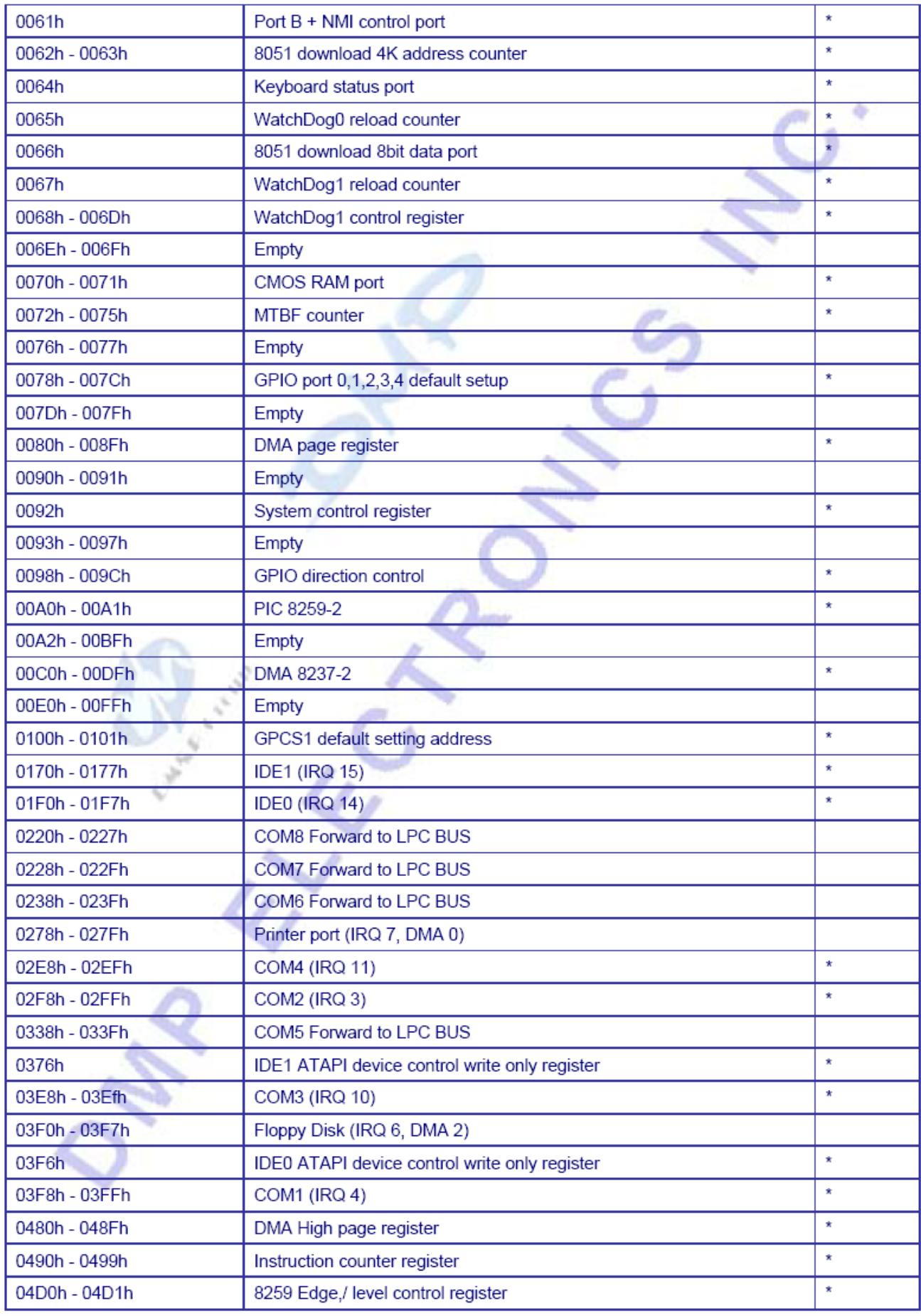

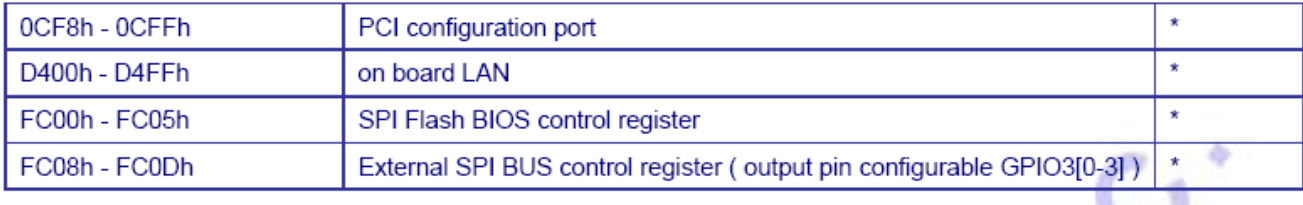

#### **IRQ Mapping**

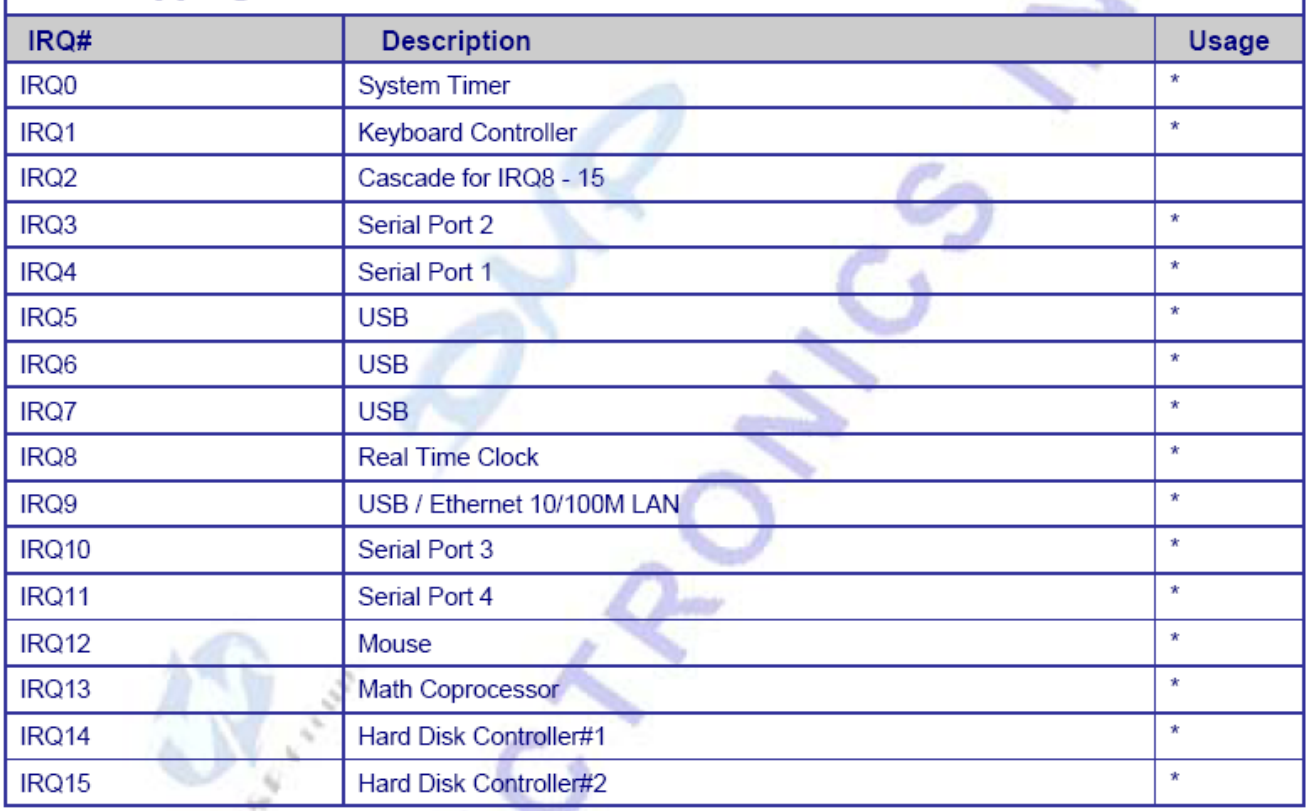

#### **DMA Mapping** DMA# **Description** Usage DMA0 DMA1 s DMA<sub>2</sub> **Floppy Disk Controller** DMA3 DMA<sub>5</sub> DMA6 DMA7

# **2.6 System Mapping**

### **System Mapping**

#### **Memory Mapping**

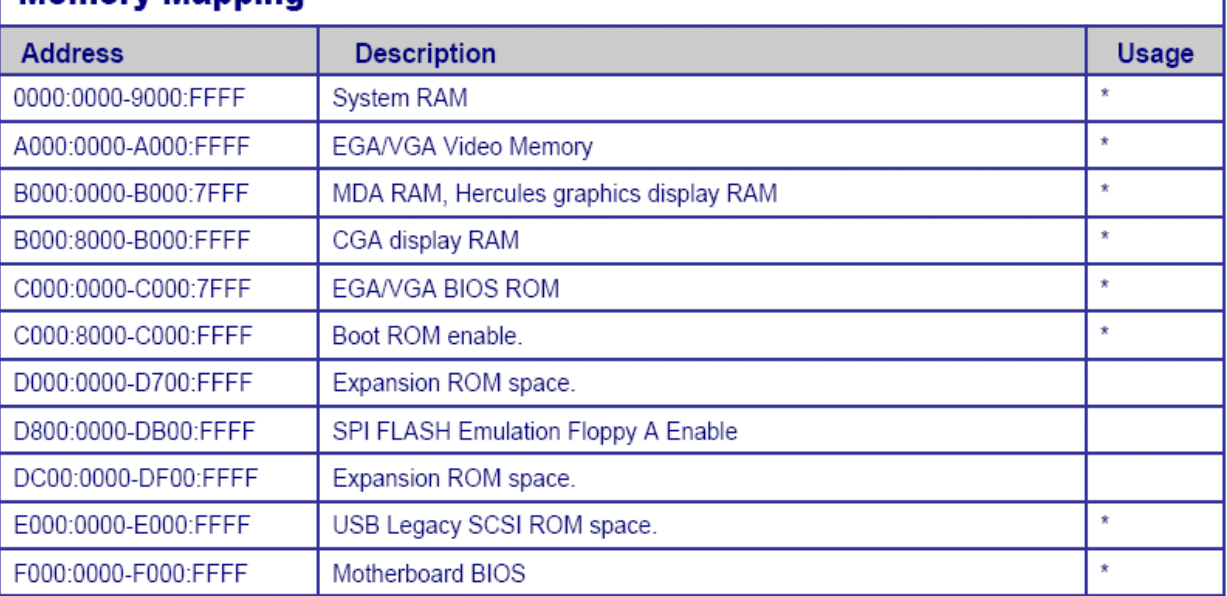

#### **I/O Mapping**

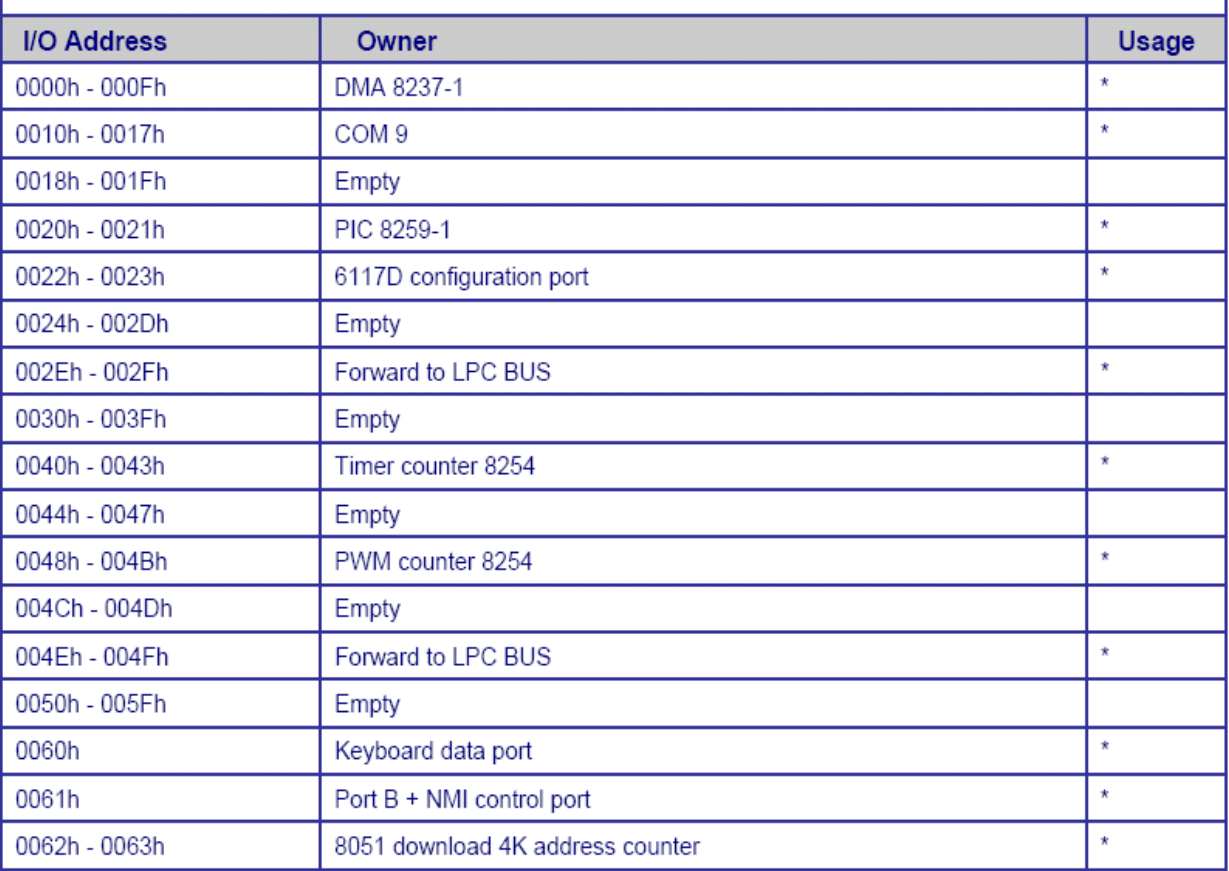

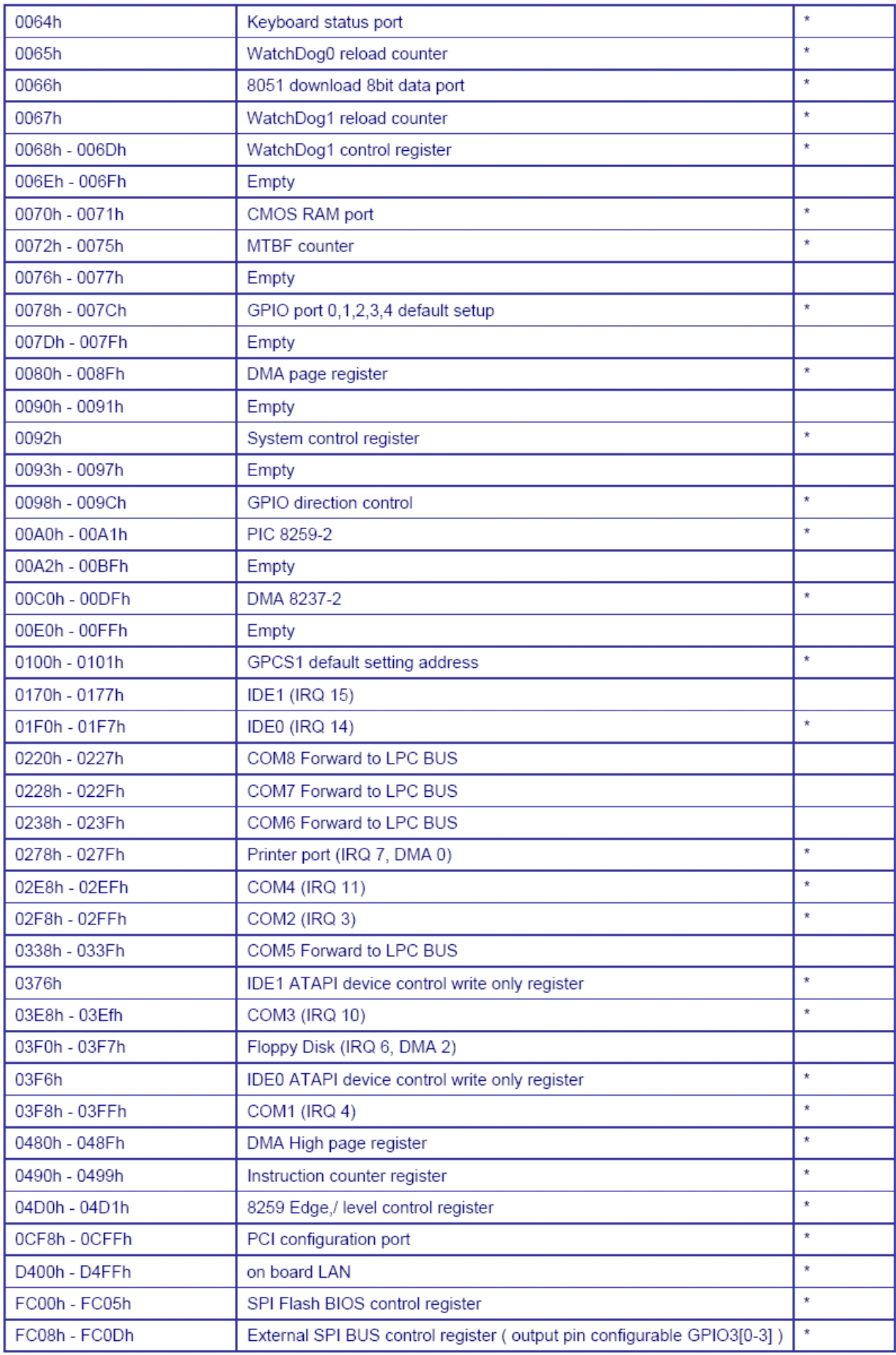

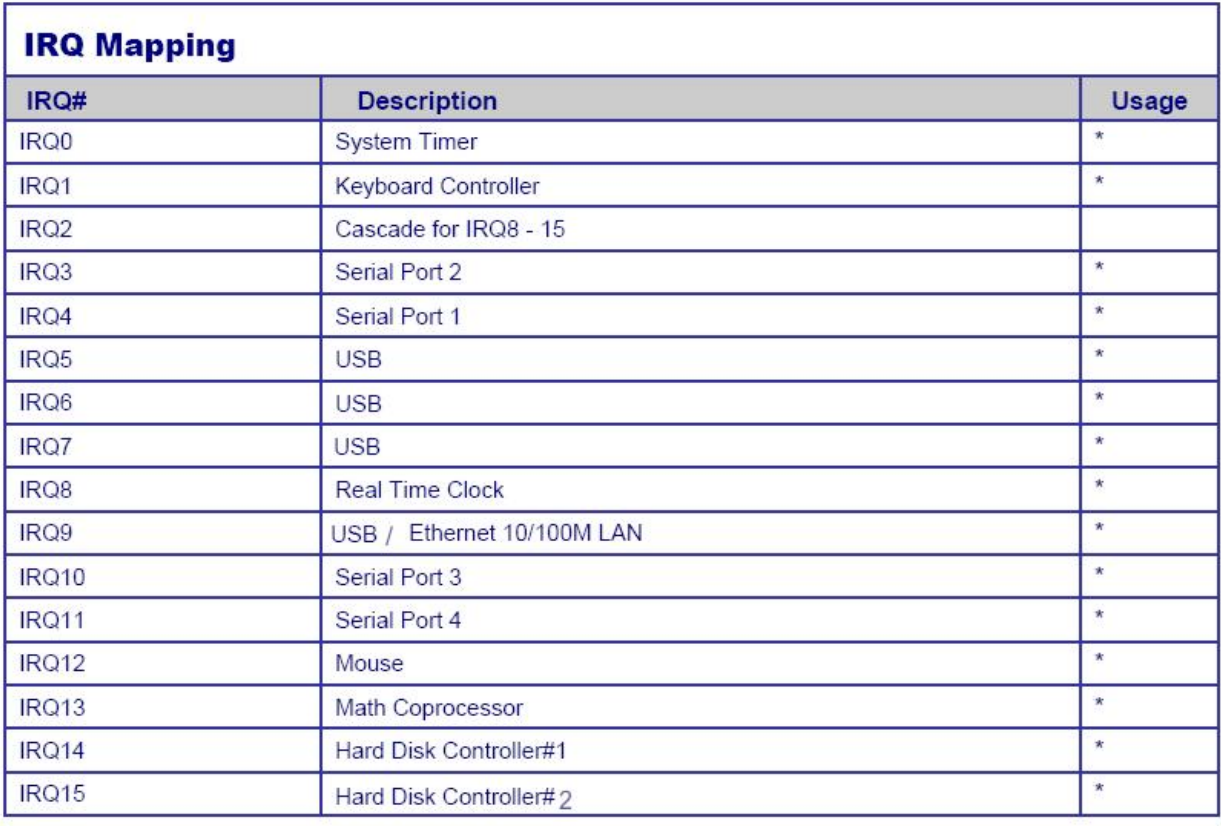

#### **DMA Mapping**

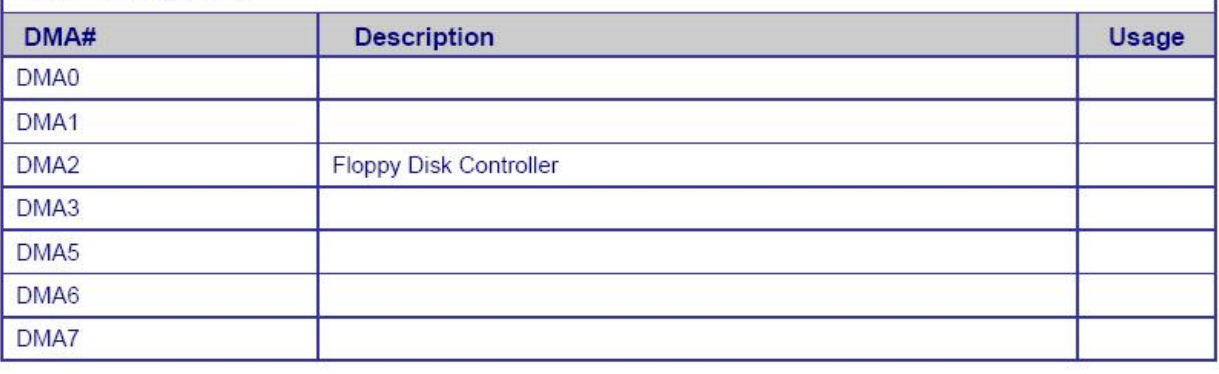

### **2.7 Watchdog Timer**

There are two watchdog timers in PDX-089T, we can also provide DOS, Linux and WinCE example for your reference.

# Chapter 3

# **Driver Installation**

#### **VGA**

The Vortex86DX processor also use external Display chip ""Volari™ Z9s" which is an ultra low powered graphics chipset with total power consumption at around 1-1.5 W.

#### **LAN**

The Vortex86DX processor also integrated 10/100Mbps Ethernet controller that supports both 10/100BASE-T and allows direct connection to your 10/100Mbps Ethernet based Local Area Network for full interaction with local servers, wide area networks such as the Internet. I/O and IRQ settings can be done by software with the supplied utility software, or it can be set for Plug and Play compatibility. The controller supports: Half / Full-Duplex Ethernet function to double channel bandwidth, auto media detection.

#### **AUDIO**

CM119 is a highly integrated single chip USB audio controller specifically for VoIP (Voice over internet protocol) application. All essential analog modules are embedded in CM119, including dual DAC and earphone driver, ADC, microphone booster, PLL, regulator, and USB transceiver. 8 GPIO pins can constitute a 24 key matrix directly support keypad control function without MCU.

Many features are programmable with jumper pins or external EEPROM. Vender can customize unique USB VID/PID to EEPROM for VoIP software authentication. Moreover, individual unique phone number for each device is possible via serial number stored in external EEPROM.

#### **Operating system support**

The PDX-089T provides the VGA and LAN drivers for DOS 6.22, Linux, CE 6.0, Windows XP Professional, and Windows Embedded standard (XPE).

### **3.1. PDX-089T Development Note**

#### **<Primary /Secondary IDE: Master or Slave>**

Micro SD: Primary Master

CF Slot: Secondary IDE: Master or Slave (User can use slide switch (in side of CF slot) to adjust Master or Slave

#### **<Linux installation note>**

Please forced the IDE setting in BIOS to PIO mode before install Linux on PDX-089T as follows:

1-Go to the advanced BIOS setting and make the "Onboard IDE Operate Mode" is **"Legacy Mode"**

2-Go to the PCI/PnP and make the "PCI IDE BusMaster" is **"Disable"**

#### **< XP professional /Home /Embedded and Windows 2000 installation note >**

1-Go to the Advanced and make "Onboard IDE operate Mode" **"Native mode"**

2-If your CF Card support UDMA2/4, please Go to the PCI PnP and make the "PCI IDE BusMaster" is **"Enable"**

#### **<Enhance CF to run the UDMA2/4>**

1-Make sure the CF Card is supporting UDMA 2/4 Mode or not. 2-Go to the PCI/PnP and make the "PCI IDE BusMaster" is "Enable"

#### **<How to boot up from the Micro SD card>**

1-Get into the BIOS setup Utility

2-Go to the Advanced

3-Choose Primary IDE Pin Select: SD card

4-Press "F10" to save configuration changes and exit setup

**Note:**

1-**Wi-Fi module** is optional. 2 -**PDX-089T COM1:** support RS232/422/485 and select by BIOS SETUP.

3 -**PDX-089T series (CPU Speed: 1GHZ):** Support Free DOS,DOS 6.22,DR-DOS,x-DOS,Xlinux,Embedded Linux, CE 6.0, Windows XP Professional, and Windows Embedded standard(XPE).

# **3.2. BIOS Default setting**

If the system cannot be booted after BIOS changes are made, Please follow below procedures in order to restore the CMOS as default setting.

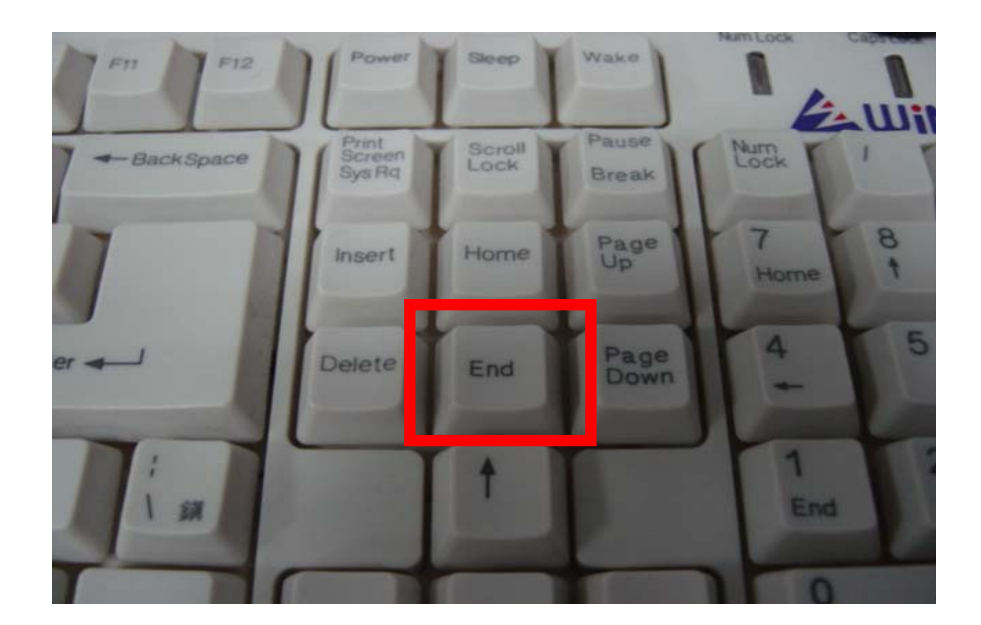

Press **"End"** Key, when the power on

- **Press <Del>** to enter the AMI BIOS setup
- **EXECUTE:** Press "F9" to Load Optimized Defaults
- Press "F10" to Save configuration changes and exit setup

# **Warranty**

This product is warranted to be in good working order for a period of one year from the date of purchase. Should this product fail to be in good working order at any time during this period, we will, at our option, replace or repair it at no additional charge except as set forth in the following terms. This warranty does not apply to products damaged by misuse, modifications, accident or disaster. Vendor assumes no liability for any damages, lost profits, lost savings or any other incidental or consequential damage resulting from the use, misuse of, originality to use this product. Vendor will not be liable for any claim made by any other related party. Return authorization must be obtained from the vendor before returned merchandise will be accepted. Authorization can be obtained by calling or faxing the vendor and requesting a Return Merchandise Authorization (RMA) number. Returned goods should always be accompanied by a clear problem description.